КДЕ Збирка Програма (КДЕ ЗП) је десктоп окружење које пружа кориснику пун графички доживљај и обухвата велики број апликација, од претраживача до софтвера за обраду фотографија. Заснован је на збирци КуТе (енг. Qt) алата.

# **Увод**

# **Инсталација**

#### **Нова Инсталација**

КДЕ се налази на инсталационом ДВД-у и подразумевано је радно окружење. Слеквер 13.37 долази са КДЕ 4.5.5. Предстојеће 14-0 издање долази са КДЕ 4.8.5.

Током процеса [инсталације](https://docs.slackware.com/slackware:install), проверите да ли сте изабрали КДЕ (и КДЕИ за међународну језичку подршку ако је то потребно) серију пакета.

#### **Додавање КДЕ на постојећу инсталацију**

Ако КДЕ није изабран током инсталације, можете га инсталирати касније покренувши команду:

```
darkstar~# slackpkg install kde
```
Сви пакети са КДЕ гране ће бити аутоматски одабрани за инсталацију, а Ви можете одабрати које ћете од њих инсталирати.

### **Прилагођени пакети**

Ако желите користити најновију верзију КДЕ-а било стабилну било са тренутне гране, можете користити неке од ажурираних/прилагођених пакета. ЕлиејнБобов [Кград](http://alien.slackbook.org/ktown/) (енг. ktown) доноси колекцију најновијих програма и неопходне кораке/радње за њихову инсталацију. Имајте на уму да ти пакети званично нису подржани од стране Слеквера.

# **Конфигурација**

### **Визуелна јединственост**

Пакети који не спадају у КДЕ ђе се вратити на генерички ГТК изглед и стил и неће имати ист визуелни изглед као подразумевани КДЕ пакети.

Да би то избегли доступно је неколико пакета као помоћ при обједињавању изгледа и стила између КДЕ и не-КДЕ апликација.

#### **кде44-oxygen-molecule**

Може се преузети са [СБо.](http://slackbuilds.org/repository/13.37/desktop/kde44-oxygen-molecule/) Након инсталације, идите на Системска Подешавања → Изглед Апликација → Боје и одаберите Oxygen-Molecule\_3.

Да би не-КДЕ апликације могле користити ово подешавање, креирајте нови фајл у свом Домаћем (енг.home) директоријуму и именујте га .gtkrc-2.0 попуните фајл следећим линијама:

```
include "/usr/local/share/themes/kde44-oxygen-molecule/gtk-2.0/gtkrc"
style "user-font"
{
}
widget_class "*" style "user-font"
gtk-theme-name="kde44-oxygen-molecule"
gtk-font-name="fontname fontsize" // (for example: "Sans 10")
```
Понекад такав исти фајл треба именовати као ".gtkrc-2.0-kde4" а добра је пракса имати оба:

darkstar~# ln -s .gtkrc-2.0 .gtkrc-2.0-kde4

#### **Подешавање тастатуре**

Уколико желите да подесите Вашу тастатуру, молимо погледајте страницу [кде распоред](https://docs.slackware.com/howtos:window_managers:keyboard_layout_in_kde) [тастатуре.](https://docs.slackware.com/howtos:window_managers:keyboard_layout_in_kde)

## **Отклањање проблема**

### **Спољне везе**

[Шта кажете за прелазак на КДЕ4 ? \(на Француском\)](http://www.microlinux.fr/articles/kde4.pdf)

Представља КДЕ4 за почетнике и објашњава све ствари које треба да схватите да би га могли користити што продуктивније. Чланак је заснован на Слекверу 13.37 систему, тако да је све још увек актуелно и функционише у пракси. То је чланак на шест страна Кикија Новака, написан на француском и објављен у француском штампаном издању магазина Planète Linux (66th issue, September-October 2011). **Важна напомена аутора**: Ја сам власник права на овај чланак, тако да сам га одлучио поставити овде. Можете га слободно распарчавати ако то желите: узимати његове делове, укључивати у целости или деловима на викију, преводоти, итд. Да би Вам олакшао, овде се налази [веза](http://www.microlinux.fr/articles/kde4.zip) до компресоване датотеке у ЗИП формату која садржи све засебне датотеке коришћене за прављење овог чланка, као што је оригиналан текст у ОДТ формату и десетак снимака екрана у ПНГ формату. Уживајте ;o)

From: <https://docs.slackware.com/>- **SlackDocs**

Permanent link: **<https://docs.slackware.com/sr:slackware:kde>**

Last update: **2013/07/03 14:27 (UTC)**

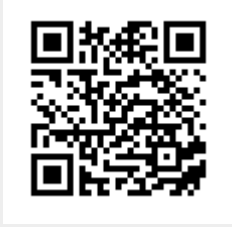